# Alltid redo att hjälpa till

www.philips.com/support Registrera din produkt och få support på

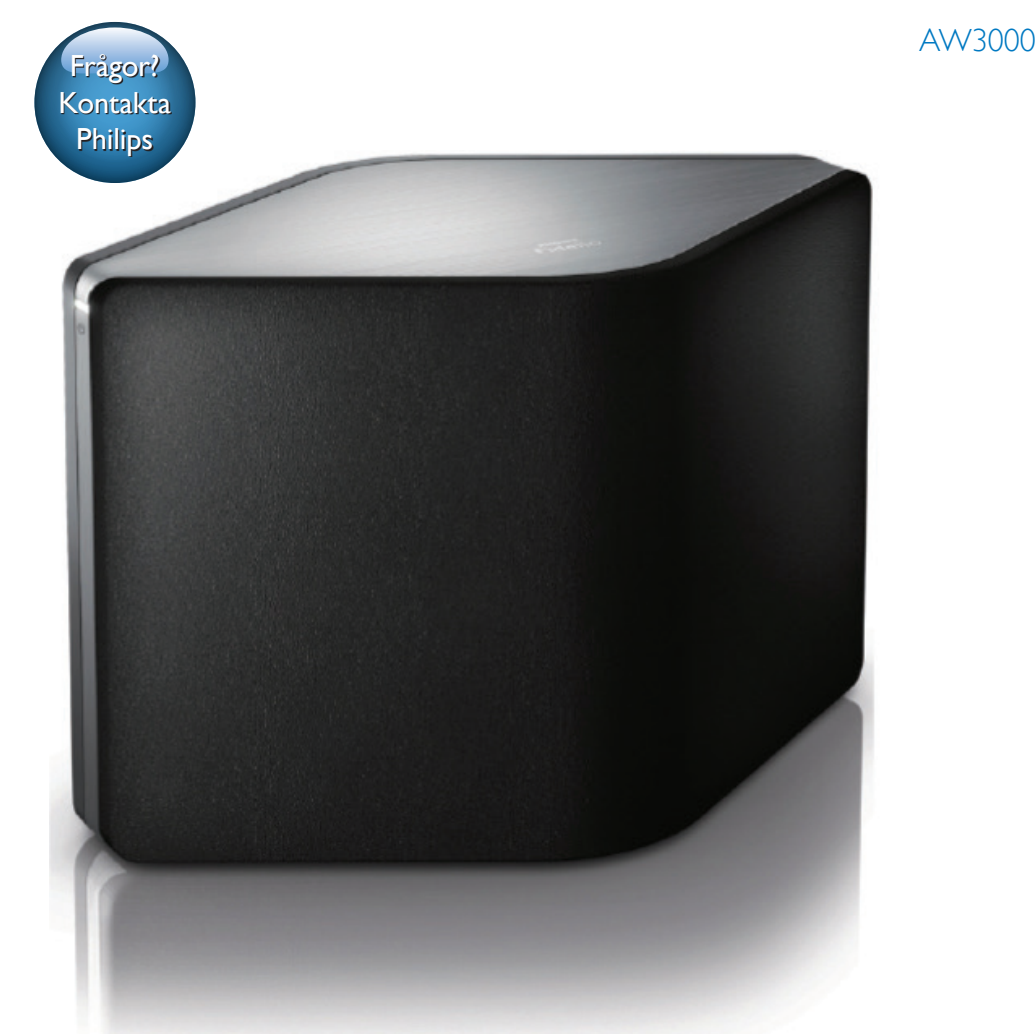

# Användarhandbok

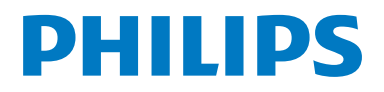

## Innehållsförteckning

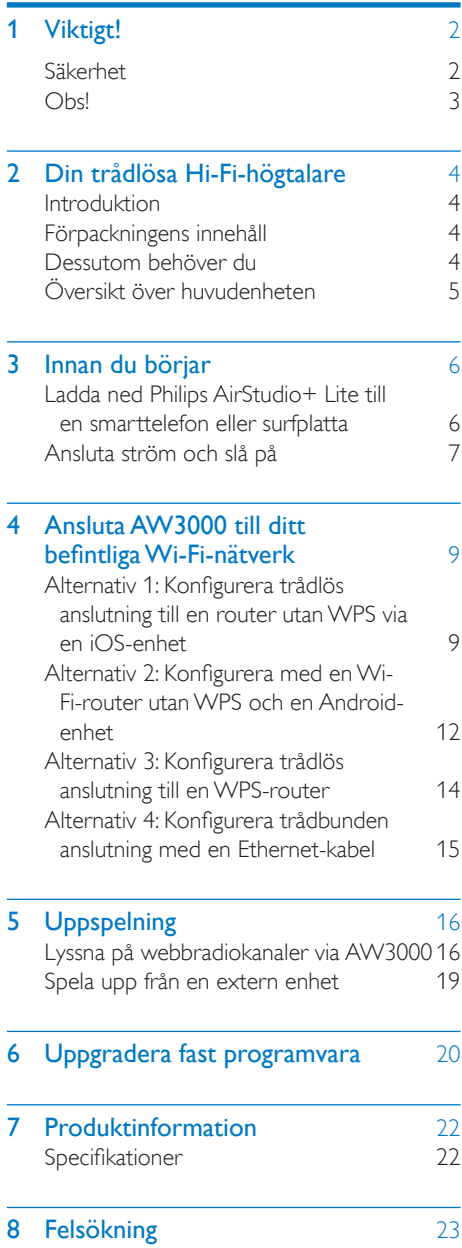

- 9 [Bilaga 1: Montera enheten på väggen](#page-26-0)25
- 10 [Bilaga 2: LED-färgernas innebörd](#page-27-0) 26

# <span id="page-3-0"></span>**Viktigt!**

## Säkerhet

Information för Europa:

Lär dig de här säkerhetssymbolerna

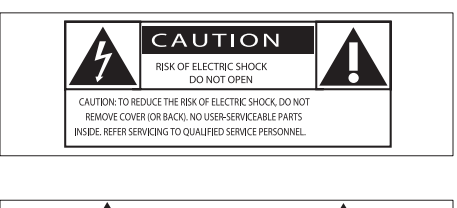

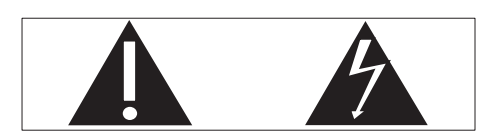

Utropstecknet betyder att det finns funktioner som du bör läsa mer om i den handbok som medföljer, för att undvika problem vid användning och underhåll.

Blixtsymbolen anger att det finns oisolerade komponenter i produkten som kan ge en elektrisk stöt.

För att minska risken för brand och elektriska stötar bör du inte utsätta apparaten för regn eller fukt och du bör inte heller placera kärl med vatten, exempelvis blomvaser, ovanpå produkten.

- (1) Läs de här instruktionerna.
- $(2)$  Behåll de här instruktionerna.
- $\overline{3}$  Läs och ta till dig varningstexten.
- (4) Följ samtliga instruktioner.
- $(5)$  Använd inte produkten i närheten av vatten.
- (6) Rengör endast med torr trasa.
- g Blockera inte ventilationsöppningar. Installera apparaten i enlighet med tillverkarens instruktioner.
- $(8)$  Ta inte bort produktens hölie.
- (9) Utsätt inte produkten för droppande/ stänkande vatten, regn eller hög fuktighet.
- (10) Skydda produkten mot direkt solljus, öppna lågor och värme.
- (11) Installera den inte i närheten av någon värmekälla, som element, varmluftsintag, spis eller annan elektrisk utrustning (inklusive förstärkare).
- (12) Placera inte någon annan elektrisk utrustning på produkten.
- (13) Placera inga farliga föremål på enheten (t.ex. föremål som innehåller vätska, eller levande lius).
- (14) Om nätkontakten eller ett kontaktdon används som frånkopplingsenhet ska den vara lätt att komma åt.

## Varning

- Ta aldrig bort höljet från apparaten.
- Smörj aldrig någon del av apparaten.
- Placera aldrig apparaten ovanpå någon annan elektrisk utrustning.
- Skydda apparaten mot direkt solljus, öppna lågor och värme.
- Se till att nätsladden, kontakten och adaptern alltid är enkelt tillgängliga så att du kan koppla bort apparaten från eluttaget.

Risk för överhettning! Installera inte apparaten i ett trångt utrymme Lämna alltid ett utrymme på minst 10 cm runt apparaten för ventilation. Se till att gardiner och andra föremål inte täcker apparatens ventilationshål.

# Svenska

## <span id="page-4-0"></span>O<sub>bs</sub>

# $C<sub>0560</sub>$

Användning av den här produkten överensstämmer med EU:s förordningar om radiostörningar.

Den här produkten uppfyller kraven i direktivet 1999/5/EG.

### Ändringar

Förändringar som inte godkänts av tillverkaren kan upphäva användarens behörighet att använda den här enheten.

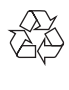

Produkten är utvecklad och tillverkad av högkvalitativa material och komponenter som både kan återvinnas och återanvändas.

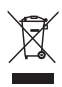

När den här symbolen med en överkryssad papperskorg visas på produkten innebär det att produkten omfattas av det europeiska direktivet 2002/96/EG.

Ta reda på var du kan hitta närmaste återvinningsstation för elektriska och elektroniska produkter.

Följ den lokala lagstiftningen och släng inte dina gamla produkter i det vanliga hushållsavfallet. Genom att kassera dina gamla produkter på rätt sätt kan du bidra till att minska eventuella negativa effekter på miljö och hälsa.

### Miljöinformation

Allt onödigt förpackningsmaterial har tagits bort. Vi har försökt göra paketeringen lätt att dela upp i tre olika material: kartong (lådan), polystyrenskum (buffert) och polyeten (påsar, skyddande skumskiva).

Systemet består av material som kan återvinnas och återanvändas om det monteras isär av ett specialiserat företag. Följ de lokala föreskrifterna för kassering av förpackningsmaterial, använda batterier och gammal utrustning.

Android är ett varumärke som tillhör Google Inc. Användning av varumärket får endast ske med tillstånd från Google.

### Symbol för klass II-utrustning:

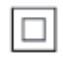

Dubbelisolerad KLASS II-apparat utan skyddande jordanslutning.

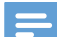

Kommentar

• Typplattan sitter på baksidan av apparaten.

SV

# <span id="page-5-0"></span>2 Din trådlösa Hi-Fi-högtalare

Gratulerar till din nya produkt och välkommen till Philips! Genom att registrera din produkt på www.philips.com/welcome kan du dra nytta av Philips support.

Om du kontaktar Phillips behöver du ange modell- och serienumret till apparaten. Modelloch serienumret finns på apparatens undersida. Skriv numren här:

Modellnummer \_\_\_\_\_\_\_\_\_\_\_\_\_\_\_\_\_\_\_\_\_

Serienr \_\_\_\_\_\_\_\_\_\_\_\_\_\_\_\_\_\_\_\_\_\_\_\_\_\_\_

## Introduktion

Med den här trådlösa Hi-Fi-högtalaren kan du:

- lyssna på musik som skickats från en DLNA/UPnP-kompatibel APP.
- lyssna på internetradiokanaler eller musiktjänster online.
- spela upp musik från andra ljudenheter genom MP3-LINK-uttaget.

## Förpackningens innehåll

Kontrollera och identifiera innehållet i förpackningen:

- Trådlös Hi-Fi-högtalare med inbyggd Wi-Fi
- $1 \times$  nätadapter
- **Snabbstartguide**
- Säkerhetsblad

## Dessutom behöver du

För att strömma ljud trådlöst till AW3000 behöver du:

- en certifierad Wi-Fi-router
- en iOS- eller Android-enhet, till exempel en iPod touch/iPhone/ iPad eller en Android-telefon eller -surfplatta
- appen Philips AirStudio+ Lite som är tillgänglig på Apple App Store (för iOSenheter) eller Google Play Store (för Android-enheter)

Din AW3000 måste vara ansluten till samma lokala nätverk som iOS-/Android-enheten via Wi-Fi-routern.

## <span id="page-6-0"></span>Översikt över huvudenheten

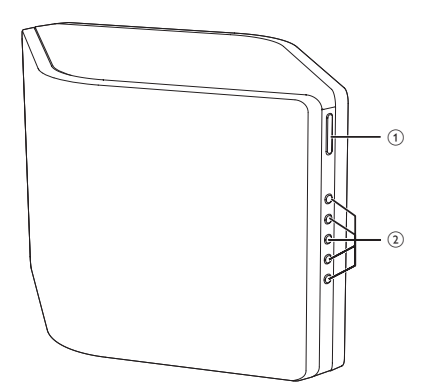

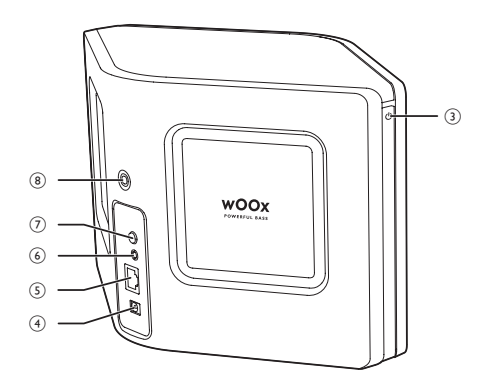

### $(1) +1$

• Justera volymen.

### (2) Sifferknappar (1 till 5)

- Gå till en förinställd internetradiokanal.
- Sifferknapp 1: Återställ enheten.

### $\overline{3}$  Strömstatusindikator/strömbrytare  $\circ$

- Visar enhetens aktuella status.
- Slå på enheten eller välj normalt standbyläge/Eco-standbyläge.

## $\overline{4}$  DC IN

• Anslut nätadaptern.

## $(5)$  ETHERNET

• (Valfritt) Ansluter till en trådlös router via en Ethernet-kabel (medföljer inte).

## $6$  MP3-LINK

• Anslut en extern ljudspelare via en 3,5 mm ljudkabel (medföljer inte).

## $(7)$  WI-FI SETUP-knapp

• Anslut enheten till ett Wi-Fi-nätverk.

## (8) Skruvhål för väggmontering

## Tips

• [Väggmonteringsanvisningar finns i Bilaga 1](#page-26-1) (se 'Bilaga 1: Montera enheten på väggen' på sidan [28\)](#page-26-1).

# <span id="page-7-0"></span>3 Innan du börjar

Följ alltid anvisningarna i det här kapitlet i rätt följd.

## <span id="page-7-1"></span>Ladda ned Philips AirStudio+ Lite till en smarttelefon eller surfplatta

1 (För användare av iPod Touch/iPhone/iPad) Installera Philips AirStudio+ Lite via Apple App Store och starta appen.

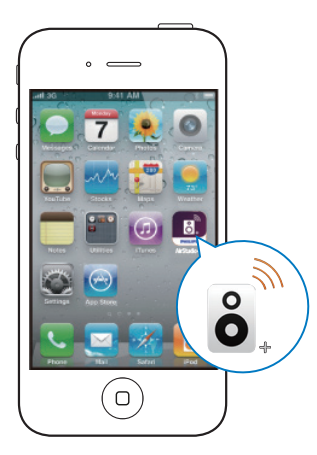

(För användare av Android-smarttelefoner eller Android-surfplattor) Installera Philips AirStudio+ Lite via Google Play Store och starta appen.

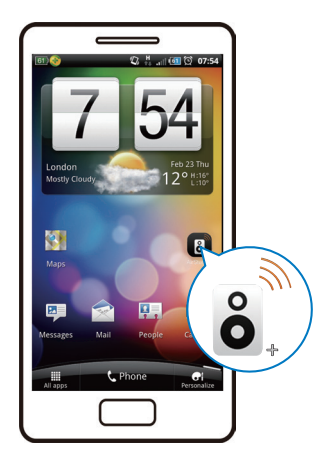

2 Bläddra åt höger för att titta igenom introduktionssidorna och gå sedan till den första konfigurationssidan, eller tryck på Hoppa över intro för att gå direkt till den första konfigurationssidan.

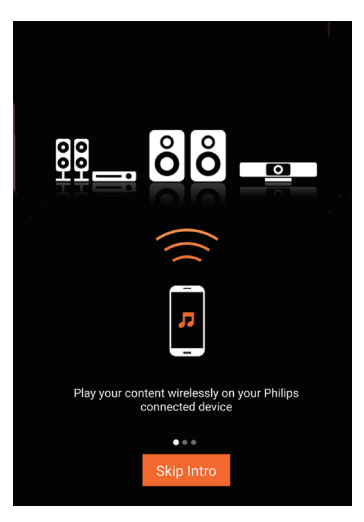

<span id="page-8-0"></span>3 På den första konfigurationssidan trycker du på Konfigurera en ny högtalare.

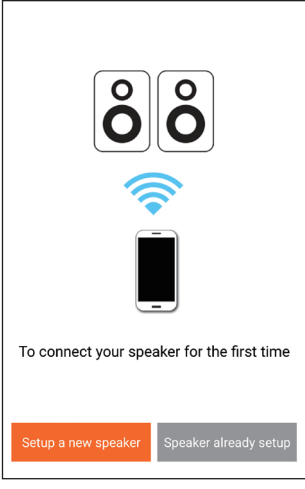

4 Läs igenom de allmänna konfigurationsanvisningarna och tryck på Nästa.

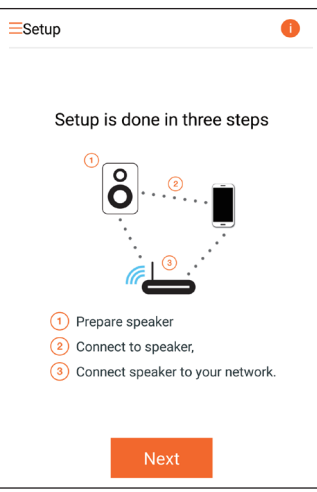

## <span id="page-8-1"></span>Ansluta ström och slå på

### Var försiktig

- Risk för produktskada! Kontrollera att nätspänningen motsvarar den spänning som är tryckt på undersidan av enheten.
- Risk för elektriska stötar! När du kopplar bort nätadaptern ska du alltid dra ut kontakten ur uttaget. Dra aldrig i sladden.
- Se till att alla andra anslutningar har gjorts innan du ansluter nätadaptern.
- 1 Läs strömanslutningsanvisningarna i appen.

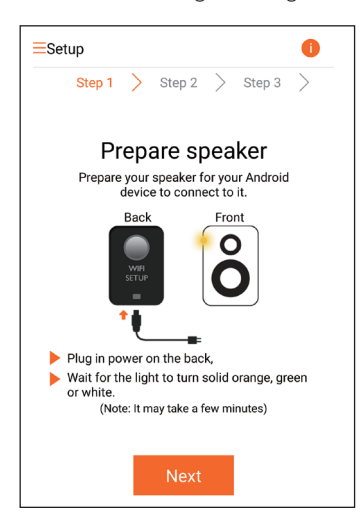

## 2 Anslut nätsladden till<br> $\cdot$  uttaget DC IN p

- uttaget DC IN på enhetens baksida.
- vägguttaget.
- » Enheten startar automatiskt.
- » Strömstatusindikatorn blinkar gult under uppstarten.
- » Efter en stund börjar strömstatusindikatorn lysa med fast gult sken vid förstagångskonfigurationen.

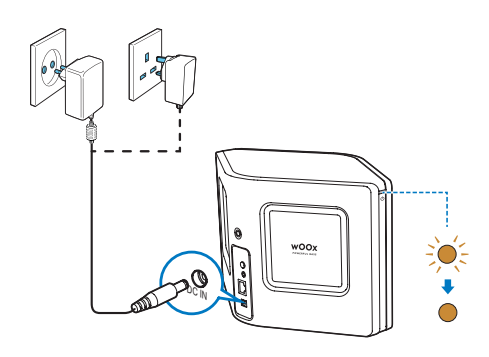

3 Tryck på Nästa på appskärmen för att fortsätta.

### Växla mellan normalt standbyläge och Eco Power-standbyläge

- Försätt enheten i normalt standbyläge genom att trycka på strömbrytaren/ indikatorn ovanför  $\phi$ .
	- » Strömstatusindikatorn börjar lysa grönt.
- Om du vill försätta enheten i Eco Powerstandbyläge håller du strömbrytaren/ indikatorn ovanför  $\phi$  intryckt i mindre än 3 sekunder och släpper sedan knappen.
	- » Strömstatusindikatorn lyser gult en kort stund och slocknar sedan.

• Aktivera enheten från normalt standbyläge eller Eco Power-standbyläge genom att trycka på strömbrytaren/-indikatorn ovanför  $\phi$  igen.

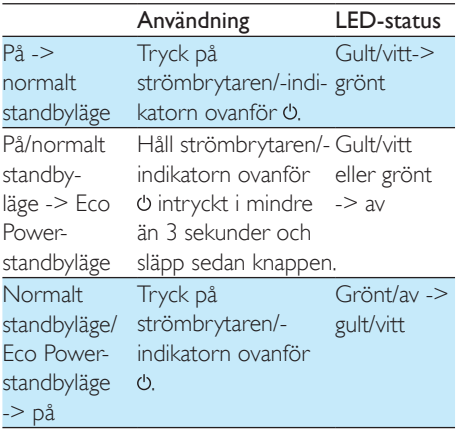

## <span id="page-10-2"></span><span id="page-10-0"></span>4 Ansluta AW3000 till ditt befintliga Wi-Finätverk

För att ansluta AW3000 till ditt befintliga Wi-Finätverk måste du tillämpa din Wi-Fi-inställning på AW3000.

Välj den bästa konfigureringsmetoden utifrån de förutsättningar som anges nedan.

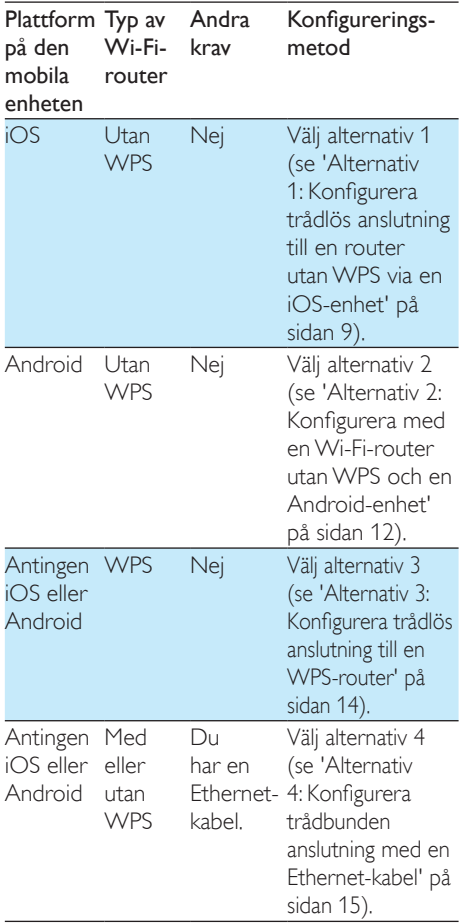

Innan du ansluter AW3000 till Wi-Fihemnätverket ska du se till att:

- a Wi-Fi-routern är påslagen och fungerar som den ska.
- (2) AW3000 har slagits på och startats [upp](#page-8-1) (se 'Ansluta ström och slå på' på sidan [7](#page-8-1)).
- (3) du har skrivit ner Wi-Fi-lösenordet.

När anslutningen har genomförts kommer AW3000 ihåg dina Wi-Fi-inställningar. Nu kan du spela upp musik eller lyssna på webbradio via Philips AirStudio+ Lite när AW3000 är på och ansluten till ditt Wi-Fi-nätverk.

## <span id="page-10-1"></span>Alternativ 1: Konfigurera trådlös anslutning till en router utan WPS via en iOSenhet

- 1 Innan du påbörjar konfigurationen ska du se till att iOS-enheten är ansluten till ditt Wi-Fi-nätverk.
- 2 Välj Standard SETUP (Standardinställning) och tryck på Next (Nästa).

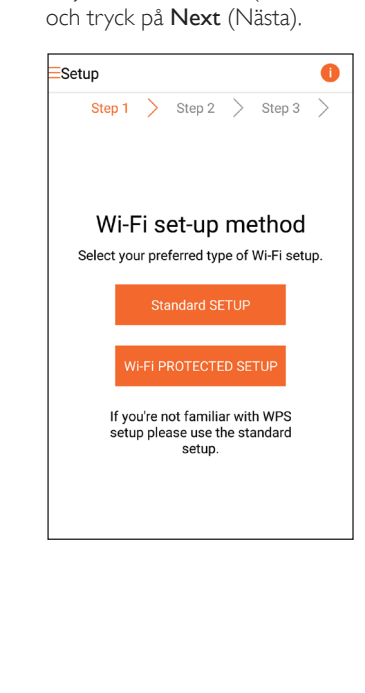

3 Läs Wi-Fi-konfigurationsanvisningarna i appen.

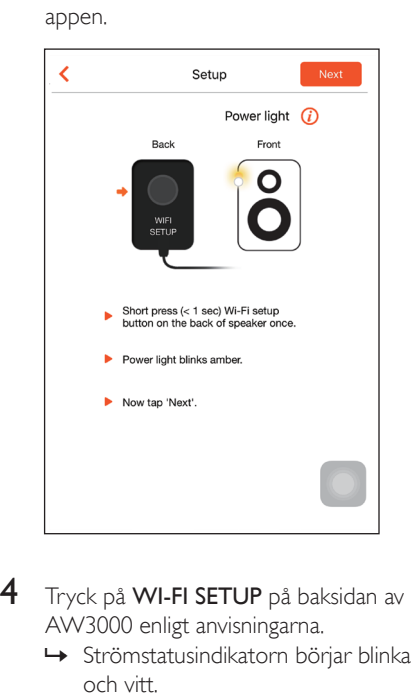

- 4 Tryck på WI-FI SETUP på baksidan av AW3000 enligt anvisningarna.
	- » Strömstatusindikatorn börjar blinka gult och vitt.
	- » Ett nytt Wi-Fi-nätverk som skapas av AW3000 visas med nätverksnamnet (SSID) för Philips\_Install.

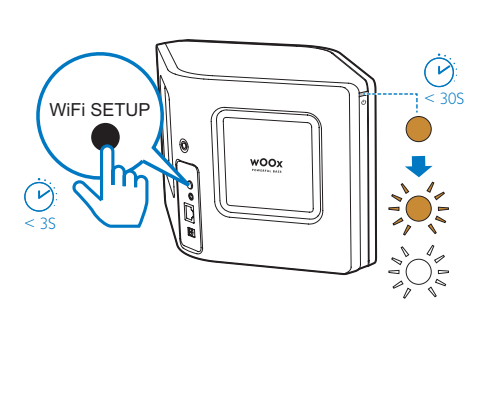

5 Tryck på Nästa på appskärmen ovan och läs om hur du fortsätter med nätverkskonfigurationen.

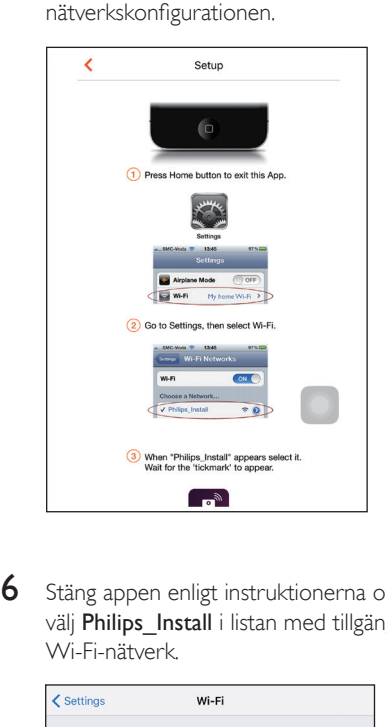

6 Stäng appen enligt instruktionerna och välj Philips Install i listan med tillgängliga Wi-Fi-nätverk.

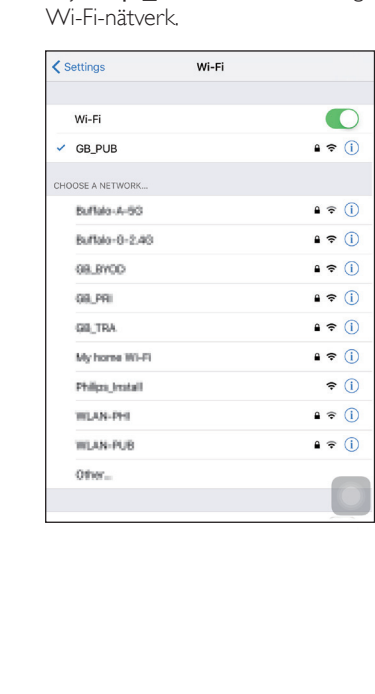

- 7 Se till att iOS-enheten är ansluten till Philips\_Install och gå tillbaka till Philips AirStudio+ Lite.
- 8 Vänta tills lösenordsrutan visas.

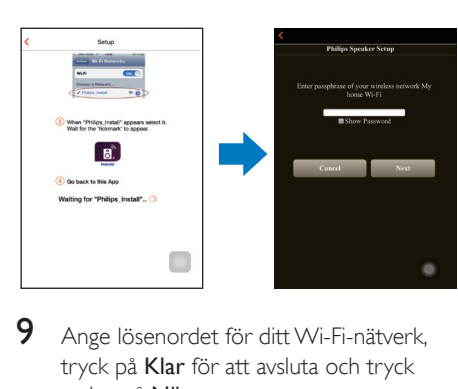

9 Ange lösenordet för ditt Wi-Fi-nätverk, tryck på Klar för att avsluta och tryck sedan på Nästa.

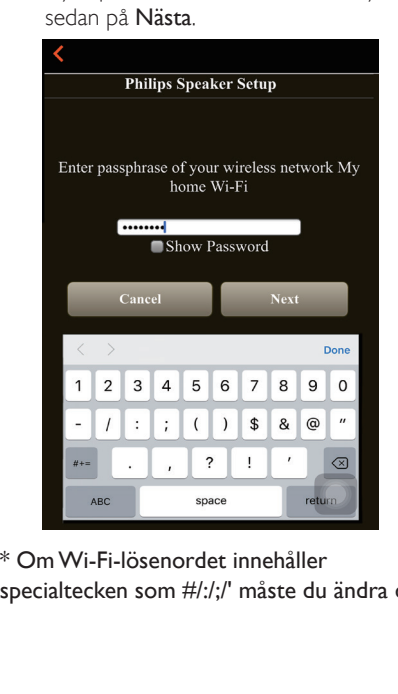

\* Om Wi-Fi-lösenordet innehåller specialtecken som #/:/;/' måste du ändra det. 10 Ange ett namn för högtalaren och tryck på OK för att ansluta AW3000 till ditt Wi-Finätverk.

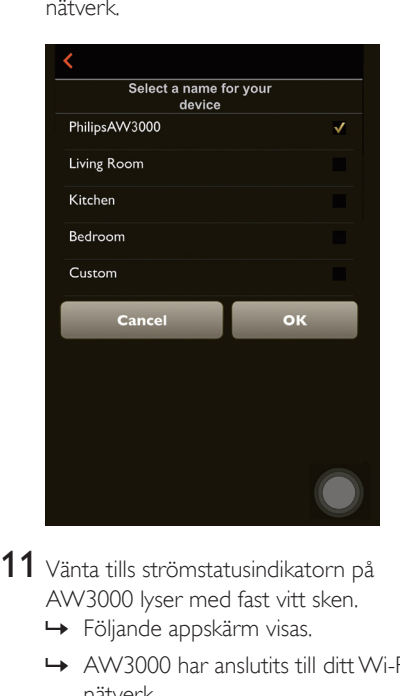

- 11 Vänta tills strömstatusindikatorn på AW3000 lyser med fast vitt sken.
	- » Följande appskärm visas.
	- » AW3000 har anslutits till ditt Wi-Finätverk.

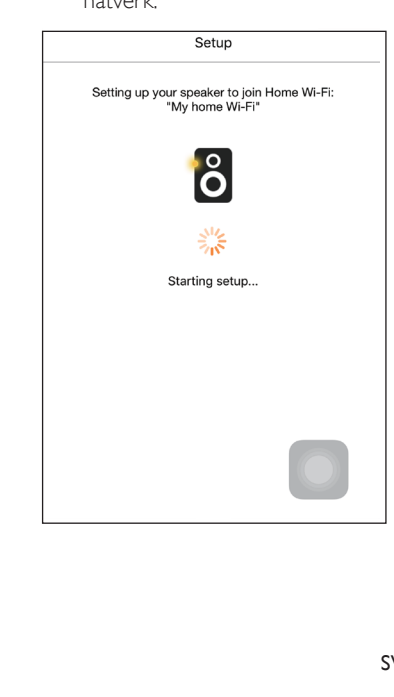

## <span id="page-13-0"></span>Tips

• När du är klar med nätverkskonfigurationen kan du trycka på Rock n' Roll på appskärmen ovan för att kunna spela upp musik direkt. Läs mer i avsnittet ["Spela](#page-17-1)  [upp"](#page-17-1) (se 'Uppspelning' på sidan [16\)](#page-17-1).

## <span id="page-13-1"></span>Alternativ 2: Konfigurera med en Wi-Fi-router utan WPS och en Android-enhet

- 1 Innan du påbörjar konfigurationen ska du se till att Android-enheten är ansluten till ditt Wi-Fi-nätverk.
- 2 Väli Standard SETUP (Standardinställning) och tryck på Next (Nästa).

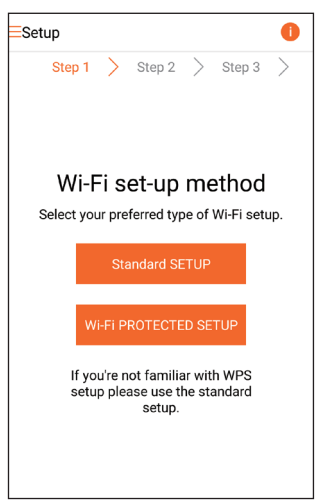

3 Läs Wi-Fi-konfigurationsanvisningarna i appen.

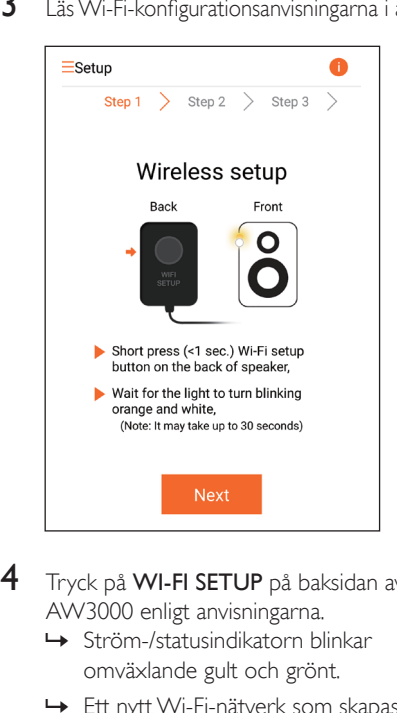

- 4 Tryck på WI-FI SETUP på baksidan av AW3000 enligt anvisningarna.
	- » Ström-/statusindikatorn blinkar omväxlande gult och grönt.
	- » Ett nytt Wi-Fi-nätverk som skapas av AW3000 visas med nätverksnamnet (SSID) för Philips\_Install.

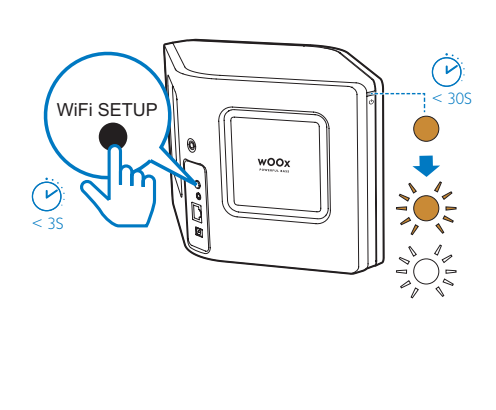

Svenska

- 5 Tryck på Nästa på appskärmen ovan.
	- » Android-enheten börjar automatiskt ansluta till det nya Wi-Fi-nätverket som skapats av AW3000.

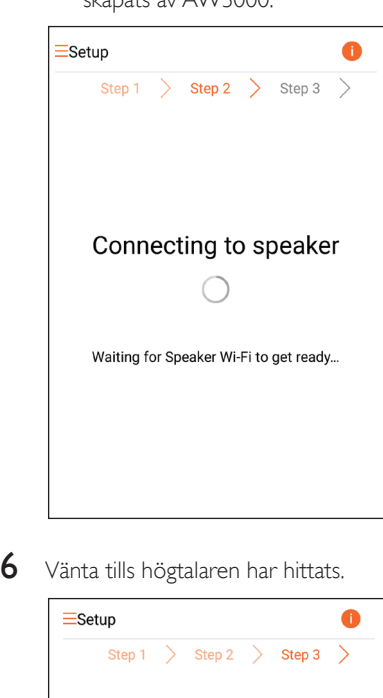

6 Vänta tills högtalaren har hittats.

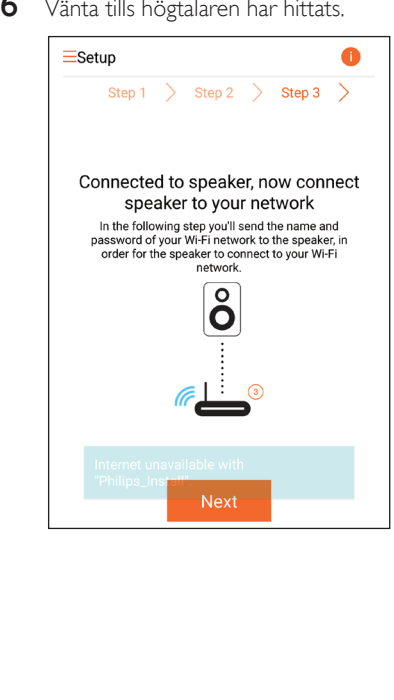

7 Välj ditt Wi-Fi-nätverk och tryck på Nästa.

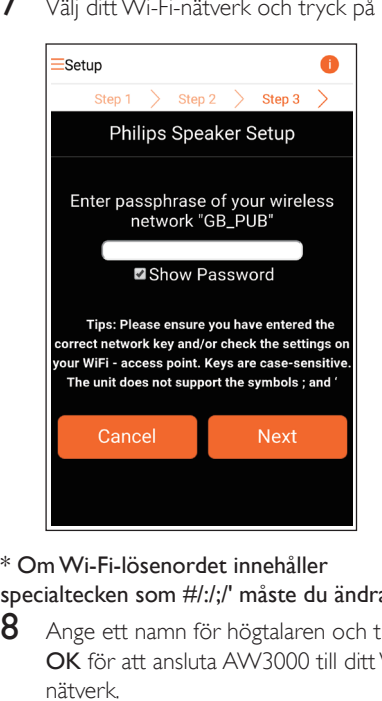

\* Om Wi-Fi-lösenordet innehåller specialtecken som #/:/;/' måste du ändra det.

8 Ange ett namn för högtalaren och tryck på OK för att ansluta AW3000 till ditt Wi-Finätverk.

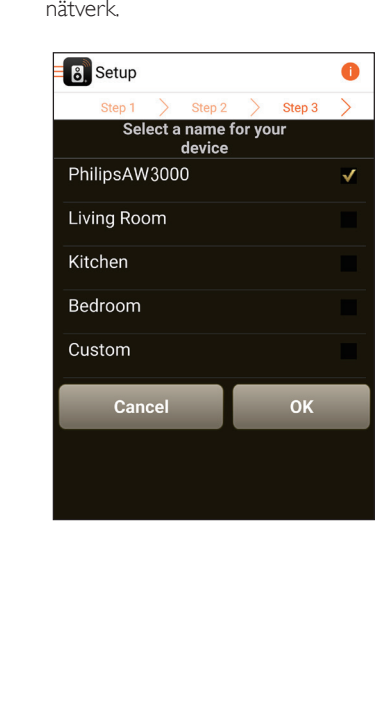

- <span id="page-15-0"></span>9 Vänta tills strömstatusindikatorn på AW3000 lyser med fast vitt sken.
	- » AW3000 har anslutits till ditt Wi-Finätverk.

#### Kommentar

• När du är klar med nätverkskonfigurationen kan du trycka på Rock n' Roll på appskärmen ovan för att kunna spela upp musik direkt. Läs mer i avsnittet ["Spela](#page-17-1)  [upp"](#page-17-1) (se 'Uppspelning' på sidan [16\)](#page-17-1).

## <span id="page-15-1"></span>Alternativ 3: Konfigurera trådlös anslutning till en WPS-router

1 Välj Wi-Fi PROTECTED SETUP (WPS) och tryck på Next (Nästa).

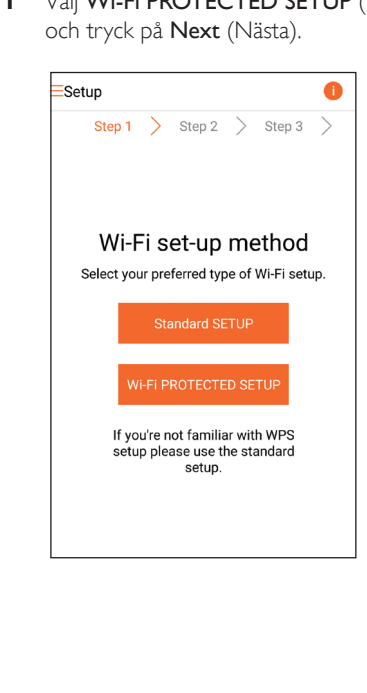

2 Läs WPS-konfigurationsanvisningarna.

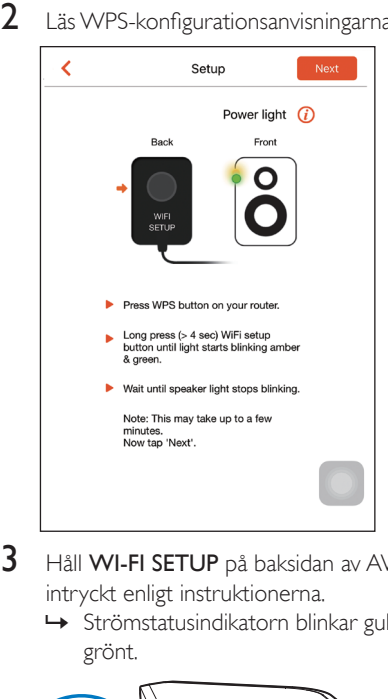

- 3 Håll WI-FI SETUP på baksidan av AW3000 intryckt enligt instruktionerna.
	- » Strömstatusindikatorn blinkar gult och grönt.

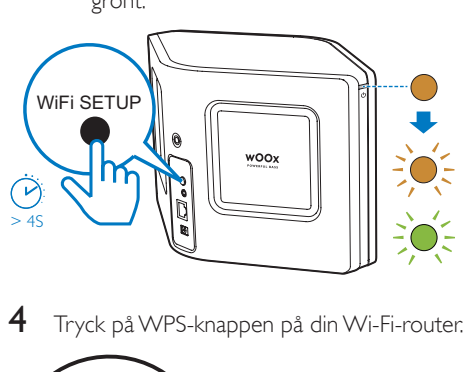

4 Tryck på WPS-knappen på din Wi-Fi-router.

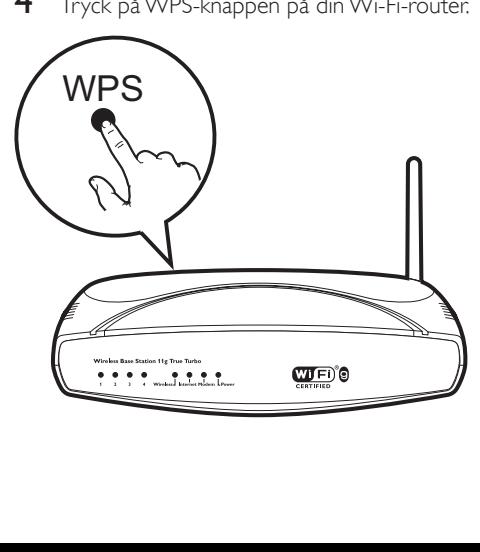

- <span id="page-16-0"></span>5 Vänta tills strömstatusindikatorn på AW3000 lyser vitt och tryck på Nästa på appskärmen.
	- » Följande appskärm visas.
	- » AW3000 har anslutits till ditt Wi-Finätverk.

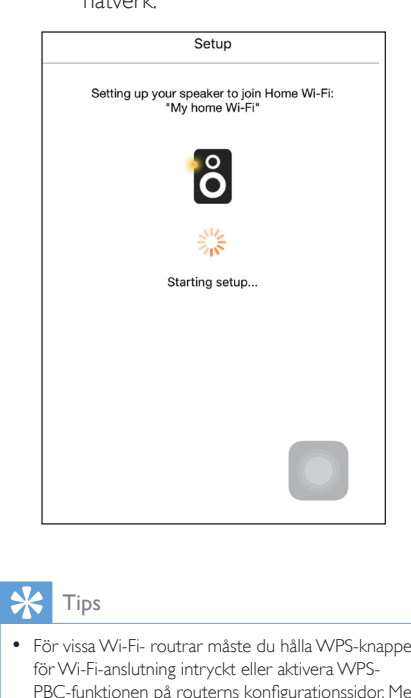

## Tips

- För vissa Wi-Fi- routrar måste du hålla WPS-knappen för Wi-Fi-anslutning intryckt eller aktivera WPS-PBC-funktionen på routerns konfigurationssidor. Mer information finns i användarhandböckerna för de specifika routrarna.
- När du är klar med nätverkskonfigurationen kan du trycka på Rock n' Roll på appskärmen ovan för att kunna spela upp musik direkt. Läs mer i avsnittet ["Spela](#page-17-1)  [upp"](#page-17-1) (se 'Uppspelning' på sidan [16\)](#page-17-1).

## <span id="page-16-1"></span>Alternativ 4: Konfigurera trådbunden anslutning med en Ethernet-kabel

#### Kommentar

- Om trådbunden anslutning används [behöver du bara](#page-7-1)  [välja Högtalaren har redan konfigurerats på den första](#page-7-1)  [konfigurationssidan](#page-7-1) (se 'Ladda ned Philips AirStudio+ Lite till en smarttelefon eller surfplatta' på sidan [6\)](#page-7-1).
- 1 Om du har försökt göra en trådlös anslutning ska du innan du konfigurerar trådbunden anslutning [återställa den](#page-24-1)  [trådlösa Hi-Fi-högtalaren](#page-24-1) (se 'Felsökning' på sidan [26](#page-24-1)).
- 2 Anslut en Ethernet-kabel (medföljer inte) till:
	- uttaget ETHERNET på enhetens baksida
	- någon av Ethernet-portarna på din Wi-Fi-router

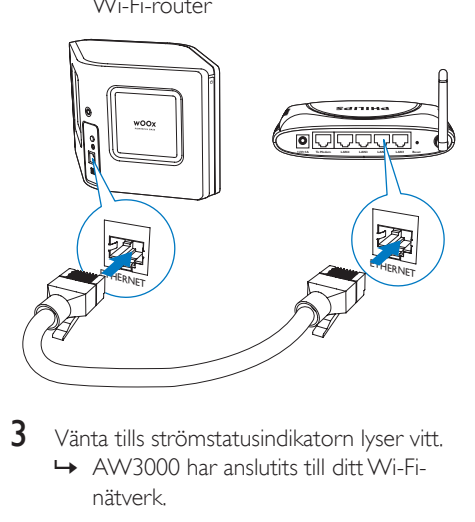

3 Vänta tills strömstatusindikatorn lyser vitt. » AW3000 har anslutits till ditt Wi-Finätverk.

# <span id="page-17-1"></span><span id="page-17-0"></span>5 Uppspelning

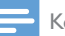

#### Kommentar

• Om du vill strömma musik till högtalaren via DLNA UPnP, använd din favoritapp från din smartphone eller PC/Mac, som har funktioner för DLNA UPnP.

## Lyssna på webbradiokanaler via AW3000

1 Starta Philips AirStudio+ Lite på din iOSeller Android-smarttelefon eller -surfplatta.

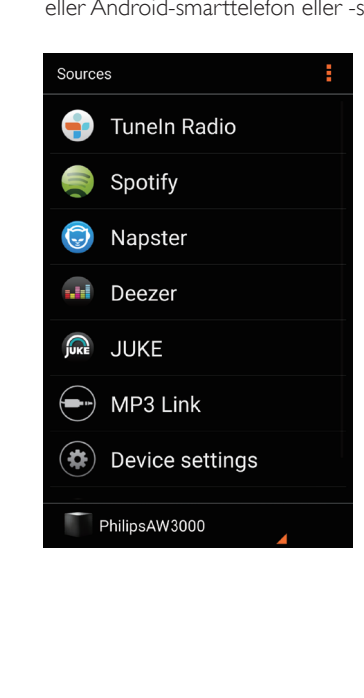

2 Sök efter en internetradiokanal med dess namn, läge eller språk osv.

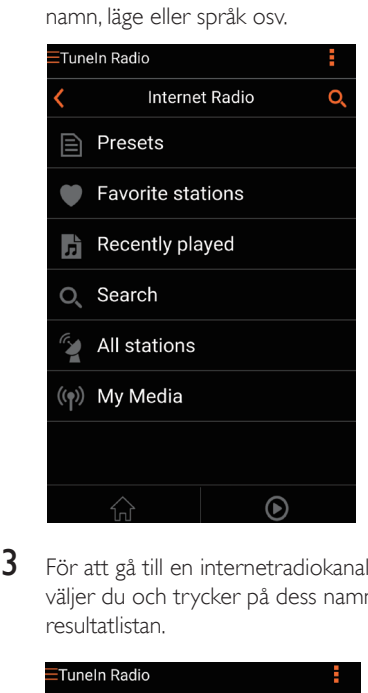

3 För att gå till en internetradiokanal väljer du och trycker på dess namn i resultatlistan.

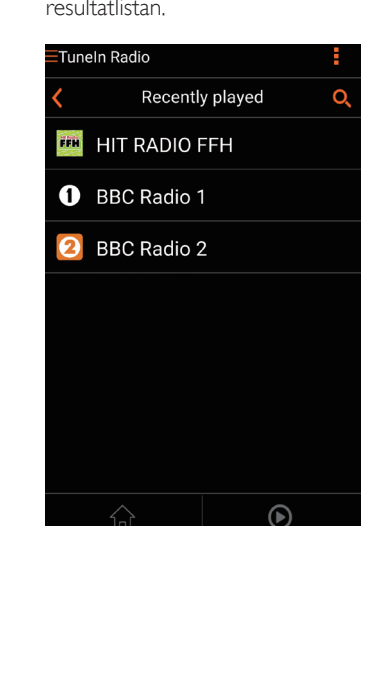

# Svenska

## Förinställda internetradiokanaler

- 1 Gå till en internetradiokanal och tryck på<br> **E**. .
	- » En lista med förinställda radiokanaler visas.

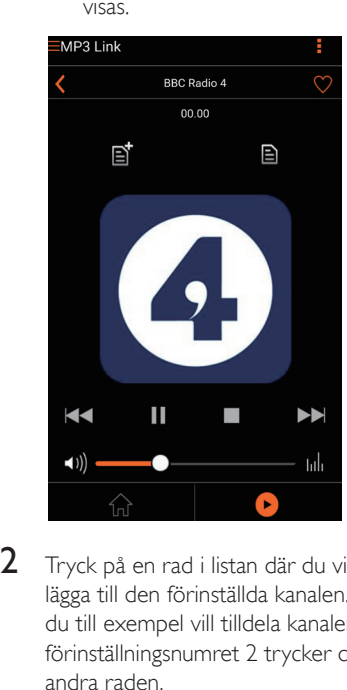

- 2 Tryck på en rad i listan där du vill lägga till den förinställda kanalen. Om du till exempel vill tilldela kanalen förinställningsnumret 2 trycker du på den andra raden.
	- » Ett meddelande med kanalens namn och förinställningsnummer visas.

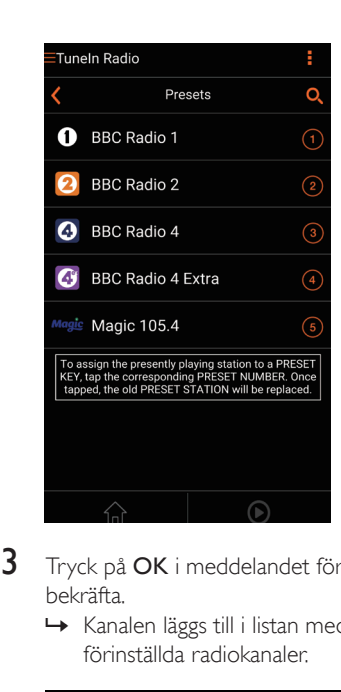

- 3 Tryck på OK i meddelandet för att bekräfta.
	- » Kanalen läggs till i listan med förinställda radiokanaler.

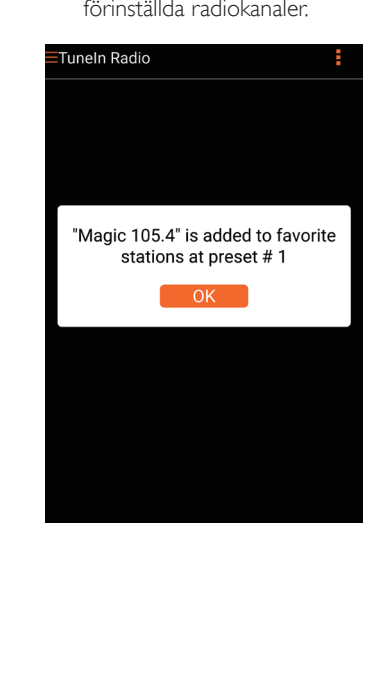

- $4$  Följ anvisningarna ovan för att lägga till fler förinställda kanaler.
	- Tips
- Du kan inte ta bort en förinställd radiokanal direkt, men du kan byta ut det mot en annan radiokanal. Om du till exempel vill ta bort en kanal med förinställningsnummer 3 kan du gå till en annan radiokanal, trycka på ■ och sedan trycka på den tredje raden för att byta ut den tidigare inställda kanalen.

### Så här går du till en förinställd radiokanal

- Tryck på siffertangenterna (1–5) på AW3000 för att gå direkt till de första fem förinställda radiokanalerna.
- Du kan också gå till Presets (Förinställningar) på appskärmen och trycka på en av de förinställda kanalerna för att spela upp den.

## Skapa en favoritlista

1 Gå till en internetradiokanal.

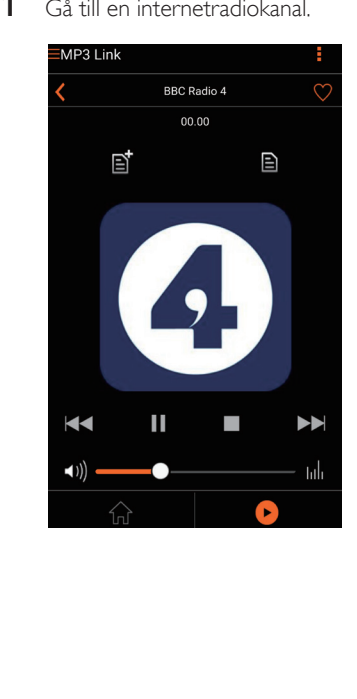

 $2$  Tryck på  $\bullet$  för att direkt lägga till kanalen i din favoritlista.

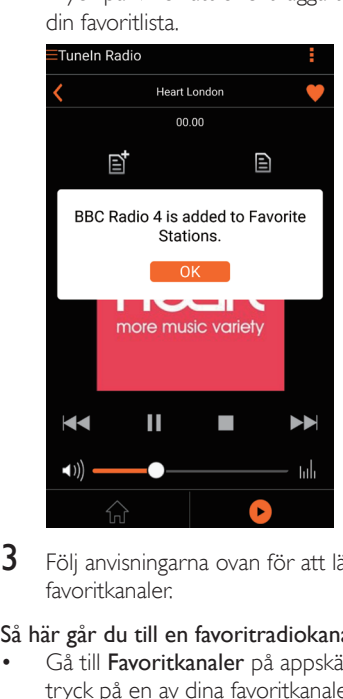

3 Följ anvisningarna ovan för att lägga till fler favoritkanaler.

### Så här går du till en favoritradiokanal

• Gå till Favoritkanaler på appskärmen och tryck på en av dina favoritkanaler för att lyssna på den.

### Så tar du bort en favoritradiokanal

- 1 Gå till radiokanalen och tryck på  $\bullet$ .
	- » Radiokanalen tas genast bort från din favoritlista.

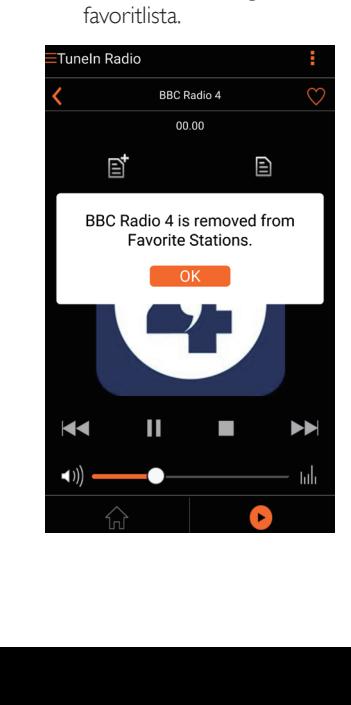

# Svenska

## <span id="page-20-0"></span>Spela upp från en extern enhet

Du kan även lyssna på en extern ljudspelare via enheten.<br>1 Ans

- 1 Anslut en MP3 link-kabel (medföljer inte) till:
	- MP3-LINK-uttaget på enhetens baksida.
	- hörlursuttaget på en extern ljudspelare.

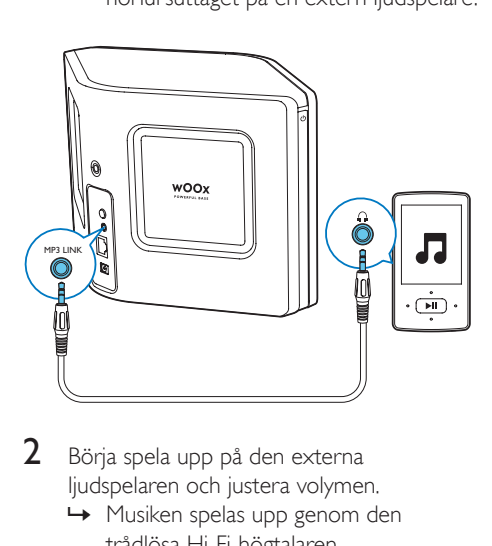

- 2 Börja spela upp på den externa ljudspelaren och justera volymen.
	- » Musiken spelas upp genom den trådlösa Hi-Fi-högtalaren.
- 3 Använd kontrollerna på ljudspelaren för att styra musikuppspelningen.

### Så här växlar du till MP3 link-källan manuellt:

1 Starta Philips AirStudio+ Lite på din iOSeller Android-smarttelefon eller -surfplatta. 2 Tryck på Services -> MP3-link (Tjänster -> MP3-länk) för att välja MP3 link-källa.

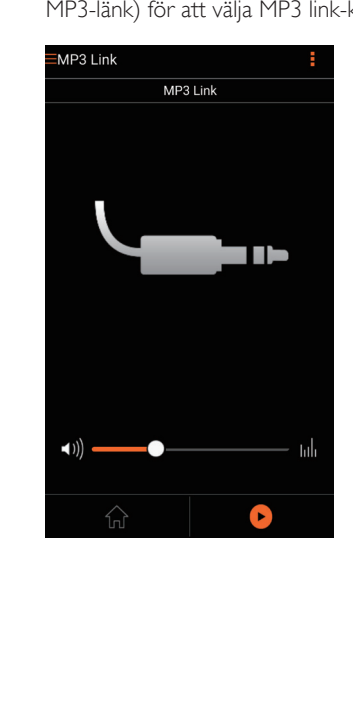

# <span id="page-21-0"></span>6 Uppgradera fast programvara

Philips kan komma att erbjuda uppgraderad fast programvara för AW3000 så att din AW3000 fungerar bättre.

### Varning

- Anslut alltid din AW3000 till nätström för uppgradering av fast programvara. Stäng aldrig av din AW3000 under uppgradering av fast programvara.
- 1 Se till att AW3000 slås på och ansluts till samma Wi-Fi-nätverk som din smarttelefon eller surfplatta.
- $2$  Se till att Wi-Fi-nätverket är anslutet till internet.
- 3 Starta Philips AirStudio+ Lite på din iOSeller Android-smarttelefon eller -surfplatta.
- 4 Tryck på Services -> Device settings (Tjänster -> Enhetsinställningar).

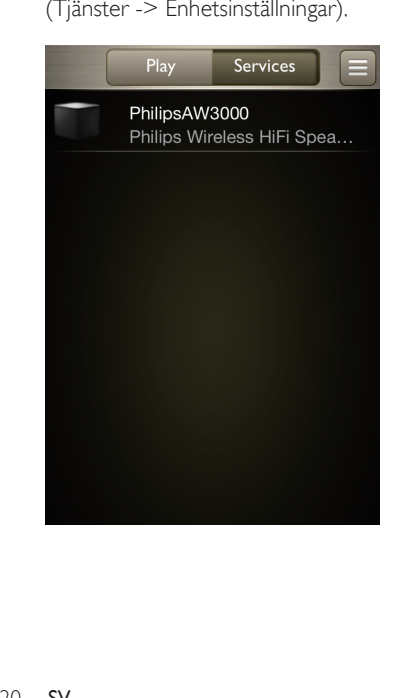

- 5 Tryck på Check online (Sök online). » Om en ny version av den fasta programvaran är tillgänglig. visas ett
	- meddelande om uppgradering av fast programvara automatiskt.

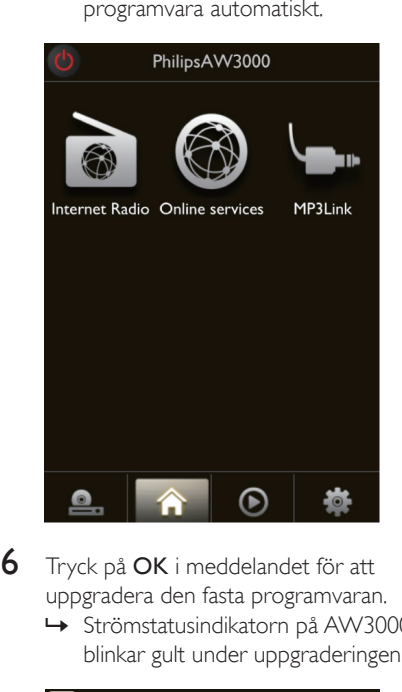

- $6$  Tryck på OK i meddelandet för att uppgradera den fasta programvaran.
	- » Strömstatusindikatorn på AW3000 blinkar gult under uppgraderingen.

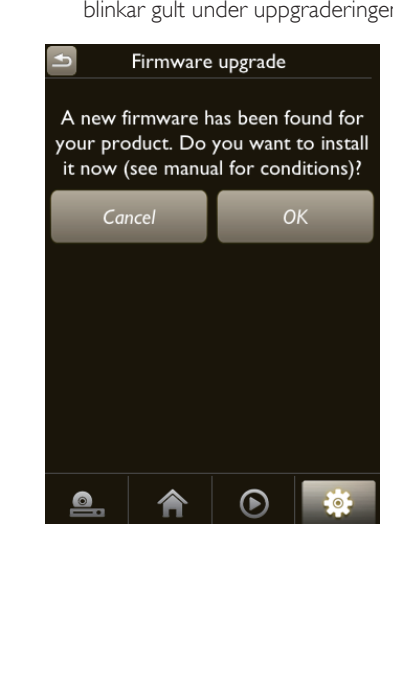

 $7$  Vänta tills uppgraderingen av den fasta programvaran är slutförd och tryck sedan på **OK** i meddelandet för att starta om enheten.

## <span id="page-23-0"></span>7 Produktinformation

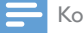

### Kommentar

• Produktinformationen kan komma att ändras utan föregående meddelande.

## Specifikationer

## **Förstärkare**

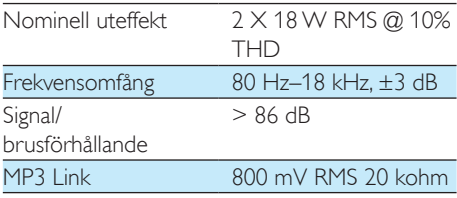

## **Högtalare**

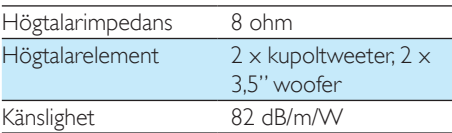

## Trådlöst

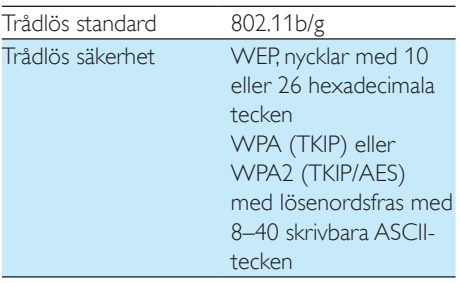

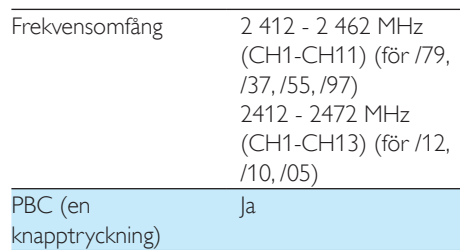

## Allmän information

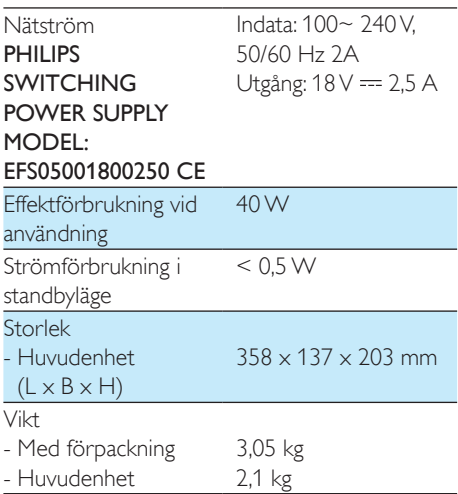

# <span id="page-24-1"></span><span id="page-24-0"></span>8 Felsökning

### Varning

• Ta aldrig bort höljet från apparaten.

Försök aldrig reparera systemet själv. Om du gör det gäller inte garantin.

Om det uppstår problem vid användningen av apparaten bör du kontrollera nedanstående punkter innan du begär service. Om problemet kvarstår går du till Philips webbplats (www. philips.com/welcome). När du kontaktar Philips bör du ha både apparaten samt modell- och serienumret till hands.

### Ingen ström

- Se till att enhetens nätkontakt är korrekt ansluten.
- Se till att det finns ström i nätuttaget.
- [Kontrollera om enheten är i Eco](#page-8-1)[standbyläge](#page-8-1) (se 'Ansluta ström och slå på' på sidan [7\)](#page-8-1).

### Inget ljud

- Kontrollera om ljudet på enheten är avstängt. Strömstatusindikatorn blinkar vitt om ljudet på enheten är avstängt. Justera volymen i Philips AirStudio+ Lite-appen eller direkt på AW3000.
- Om den trådbundna anslutningen har valts [ser du till att Ethernet-kabeln är ordentligt](#page-16-1)  [och korrekt ansluten](#page-16-1) (se 'Alternativ 4: Konfigurera trådbunden anslutning med en Ethernet-kabel' på sidan [15](#page-16-1)).
- Kontrollera Wi-Fi-nätverksanslutningen. [Konfigurera nätverket igen om så krävs](#page-10-2) (se 'Ansluta AW3000 till ditt befintliga Wi-Finätverk' på sidan [9](#page-10-2)).
- Om ljudkällan är en extern ljudspelare justerar du volymen direkt på ljudspelaren.

### Enheten svarar inte

- Starta om AW3000och [konfigurera sedan](#page-10-1)  [Wi-Fi-nätverket för AW3000 igen](#page-10-1) (se 'Alternativ 1: Konfigurera trådlös anslutning till en router utan WPS via en iOS-enhet' på sidan [9\)](#page-10-1).
- Koppla från och återanslut nätkontakten och slå sedan på enheten igen.

### Wi-Fi-nätverksanslutning misslyckades

- Den här enheten stöder inte WPS-PINmetoden.
- Aktivera SSID-sändning på Wi-Fi-routern.
- Håll borta från potentiella störningskällor som kan påverka Wi-Fi-signalen, till exempel mikrovågsugnar.
- Se till att hemrouterns SSID-namn består av alfanumeriska tecken, utan mellanslag eller specialtecken som %/#/\*/#. Nätverkslösenordet får inte innehålla #/:/;/'.
- Om du väljer att byta namn på AW3000 manuellt i Philips AirStudio+ Lite-appen ska du inte använda specialtecken eller symboler.
- För vissa nya typer av Wi-Fi-routrar kan ett nätverksnamn (SSID) skapas automatiskt när du ansluter med hjälp av WPS. Ändra alltid standardnätverksnamnet (SSID) till ett enkelt sådant bestående av alfanumeriska tecken och ändra Wi-Fi-säkerhetsläget för att skydda nätverket.

### Trådbunden nätverksanslutning misslyckades

• Om du har försökt göra en trådlös anslutning ska du innan du konfigurerar trådbunden anslutning återställa den trådlösa Hi-Fi-högtalaren. Följ anvisningarna nedan för att återställa enheten:

1 Koppla ur nätsladden.

- 2 Håll sifferknapp 1 intryckt och anslut nätsladden igen.
	- » Strömstatusindikatorn blinkar gult, slår om till fast gult sken och börjar efter en stund blinka gult igen.
- 3 Släpp sifferknapp 1.

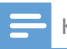

Kommentar

• Släpp inte sifferknapp 1 förrän strömstatusindikatorn blinkar gult för andra gången.

#### Tillfälliga avbrott i musikströmningen

Använd ett eller flera av följande alternativ:

- Flytta AW3000 närmare Wi-Fi-routern.
- Ta bort eventuella hinder mellan AW3000 och Wi-Fi-routern.
- Undvik att använda Wi-Fi-kanal som överlappas av det närbelägna Wi-Finätverket.
- Kontrollera om nätverkshastigheten är tillräckligt snabb (i fall där flera enheter delar samma router kan den trådlösa kapaciteten påverkas). Stäng av de andra enheterna som är anslutna till din hemrouter.
- Aktivera Quality of Service-alternativet (QoS) (om tillgängligt på Wi-Fi-routern).
- Stäng av andra Wi-Fi-routrar.

### Strömstatusindikatorn lyser rött. Hur löser jag problemet?

- Du måste återställa enheten med en Ethernet-kabel.
- 1 Se till att routern är ansluten till internet.<br>2 Anslut enheten till routern med
- 2 [Anslut enheten till routern med](#page-16-1)  [en Ethernet-kabel](#page-16-1) (se 'Alternativ 4: Konfigurera trådbunden anslutning med en Ethernet-kabel' på sidan [15](#page-16-1)).
- 3 Vänta på att enheten ska återställas automatiskt, vilket kan ta upp till 10 minuter.

## <span id="page-26-1"></span><span id="page-26-0"></span>Bilaga 1: **Montera** enheten på väggen

### Var försiktig

- Risk för produktskada! Rådfråga alltid kvalificerad personal om hur du monterar produkten på väggen på ett säkert sätt.
	- Varning
- Risk för personskada! Se till att inga gas-, vatten- eller elledningar skadas när du borrar hålen.

På baksidan av enheten AW3000 finns ett monteringshål på ¼ tum–20 UNC (djup: 0,35 tum).

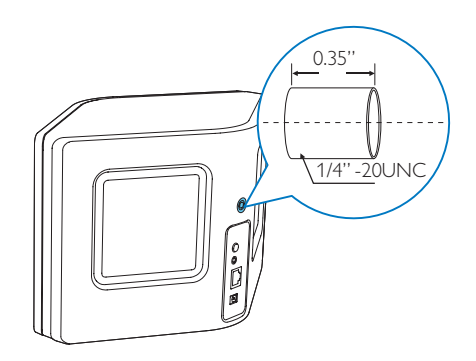

Genom det här hålet kan du lätt montera enheten på väggen med ett lämpligt monteringsfäste. Monteringsfästet medföljer inte utan kan köpas separat. Följ instruktionerna som medföljer väggmonteringsfästet.

#### Kommentar

- Väggmonteringsfästet i beskrivningen nedan ska endast ses som referens.
- Se till att monteringsskruven till det väggmonteringsfäste som du har köpt överensstämmer med hålet på baksidan av AW3000, som är 6,75 mm (¼ tum).
- Se till att väggmonteringsfästet klarar en vikt på minst 11,3 kg.
- 1 Hitta en lämplig plats på väggen och använd en blyertspenna för att markera läget med fästet som du har köpt.
- 2 Föli anvisningarna som medföljde fästet som du har köpt för att borra hål utifrån markeringarna.

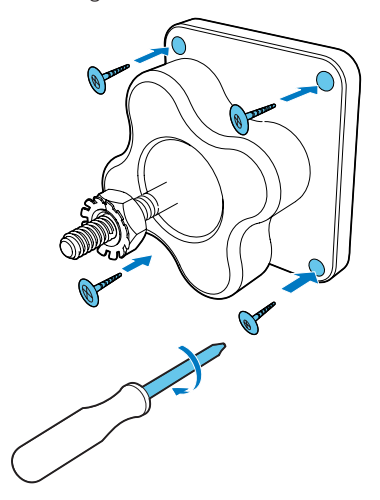

3 Sätt monteringsskruven på fästet i hålet på baksidan av AW3000 och dra åt skruven genom att vrida på skruvmejseln.

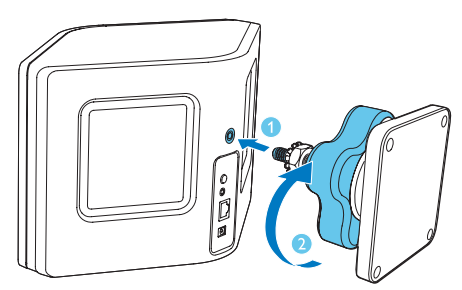

## <span id="page-27-0"></span>10 Bilaga 2: LEDfärgernas innebörd

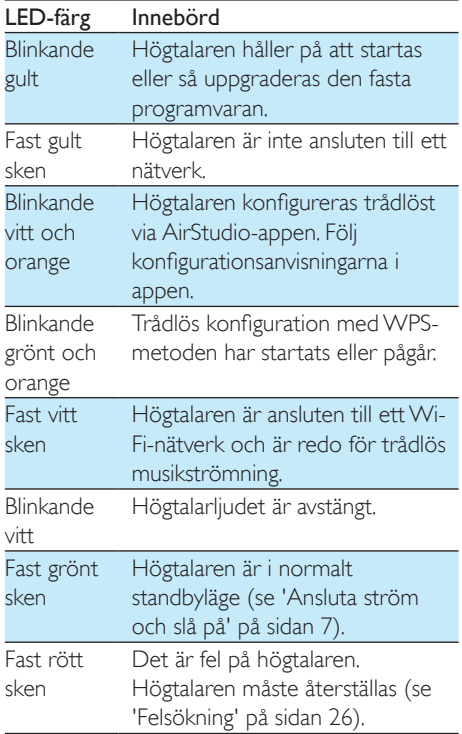

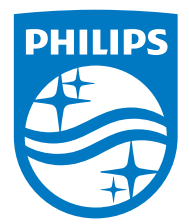

2016 © Gibson Innovations Limited. All rights reserved. This product has been manufactured by, and is sold under the responsibility of Gibson Innovations Ltd., and Gibson Innovations Ltd. is the warrantor in relation to this product. Philips and the Philips Shield Emblem are registered trademarks of Koninklijke Philips N.V. and are used under license.

AW3000\_10\_UM\_V3.0

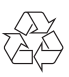